**Fachstelle für Statistik**

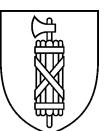

# **Statistikdatenbank STADA2 [\(http://stada2.sg.ch\)](http://stada2.sg.ch/): Parametrisierter Aufruf von Datenexporten**

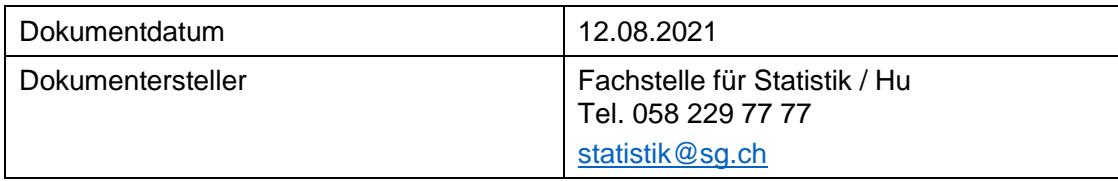

## **1 URL-Strickmuster**

### **1.1 A: Verschiedene Indikatoren, für ausgewählte Raumeinheiten und Jahre**

http://www.web.statistik.zh.ch:8080/gpsg/GPSG?type=EXPORT&**raum**=17,3203,5,1&**indikatoren**=1,2 ,5&**jahr**=2001,2007,2011,2020&**export**=XLS

### **1.2 B: Ein einzelner Indikator für ausgewählte Raumtypen und alle verfügbaren Jahre**

http://www.web.statistik.zh.ch:8080/gpsg/GPSG?type=EXPORT&**raumtyp**=2&**indikatoren**=2&**export**  $=XLS$ 

## **2 Bedeutung der Parameter**

**raum:** Kommagetrennte Eingabe der IDs der Raumeinheiten **raumtyp:** ID des Raumtyps **indikatoren:** Indikatoren-ID **jahr:** Jahre (zukünftige Jahre können vorsorglich eingetragen werden; beim Aufruf werden diese geladen sobald sie verfügbar sind) **export:** Format des Exports. Mögliche Typen: CSV, XLS

## **3 Parameter-Werte**

### **3.1 raumtyp und raum**

Die Nummern der Raumtypen sind wie folgt vergeben: 1 Kanton SG und Umfeld 2 Wahlkreise 3 Agglomerationen 4 NRP-Regionen 5 RAV-Regionen 6 Gemeinden 7 StadtSG und Umfeld 8 StadtSG Stadtkreise 9 StadtSG Quartiergruppen 10 StadtSG Quartiere 11 StadtSG Städtevergleich 12 Ortsgemeinden

Welche Räume den einzelnen Raumtypen zugeordnet sind, ist in einer Schlüsseltabelle der Räume ersichtlich. Für jede raum-ID ist dort auch die Quelle angegeben, aus der der Raum-Code stammt. [stada2\\_schluesseltabelle\\_raumtyp\\_raum.csv](https://www.sg.ch/content/dam/sgch/kanton-stgallen/statistik/anderes/stada2_schluesseltabelle_raumtyp_raum.csv)

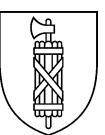

#### **3.2 indikatoren**

Um die benötigten Nummern der Indikatoren zu erhalten, führt man am einfachsten in STADA2 einen Export mit den gewünschten Indikatoren durch [\(http://stada2.sg.ch/?tab=export\)](http://stada2.sg.ch/?tab=export). Im erzeugten File sind die Nummern in der Spalte "INDIKATOR\_ID" ersichtlich.

### **4 Sich eine Export-URL generieren lassen**

Auf dem Register [«Export»](http://stada2.sg.ch/?tab=export) der Statistikdatenbank STADA2 kann mit

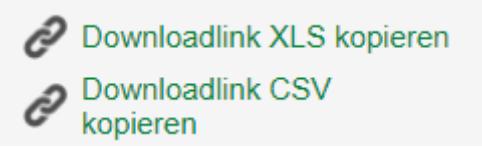

die Export-URL gemäss den vorgenommenen Selektionen bei «Indikatoren» sowie «Gebiets- und Jahresauswahl» generiert und kopiert werden.